# **Gebruiksaanwijzing Kompas K22 DPV**

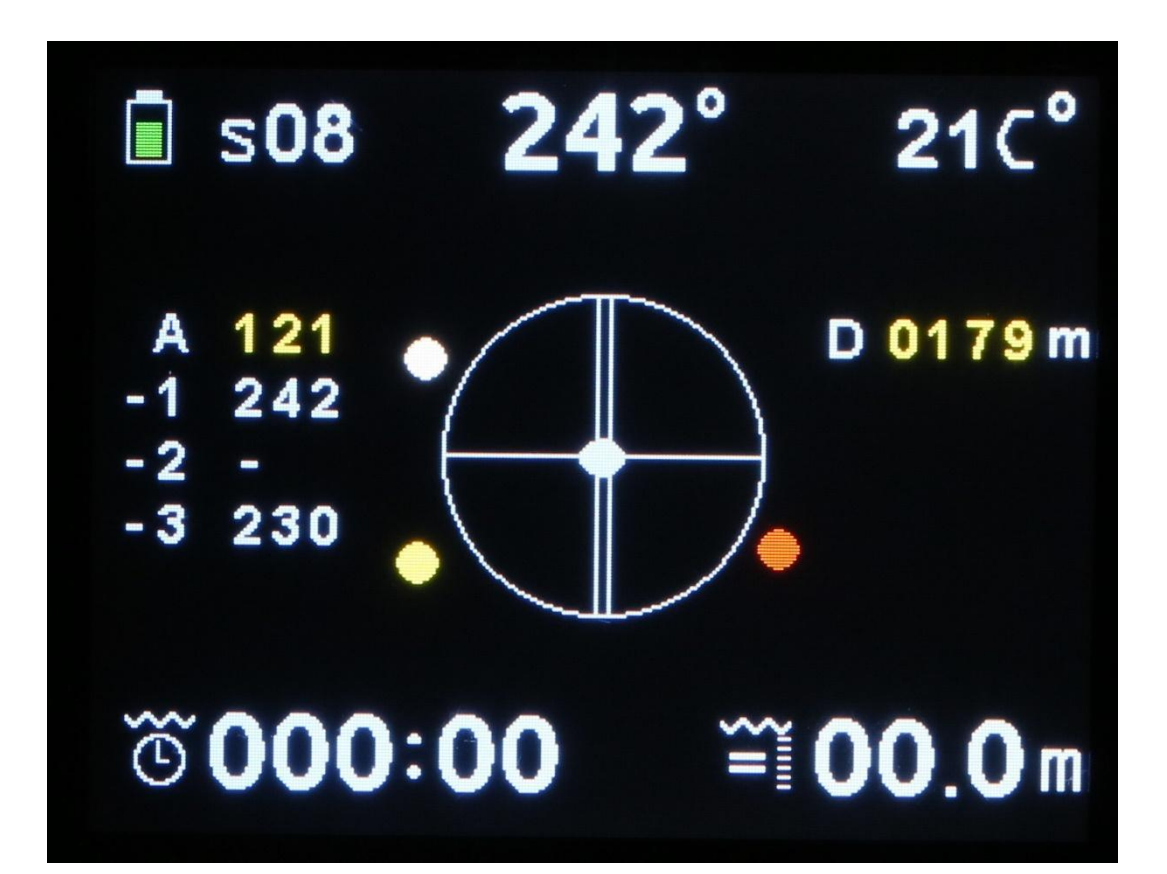

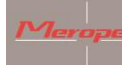

# **Inhoudsopgave Pag.**

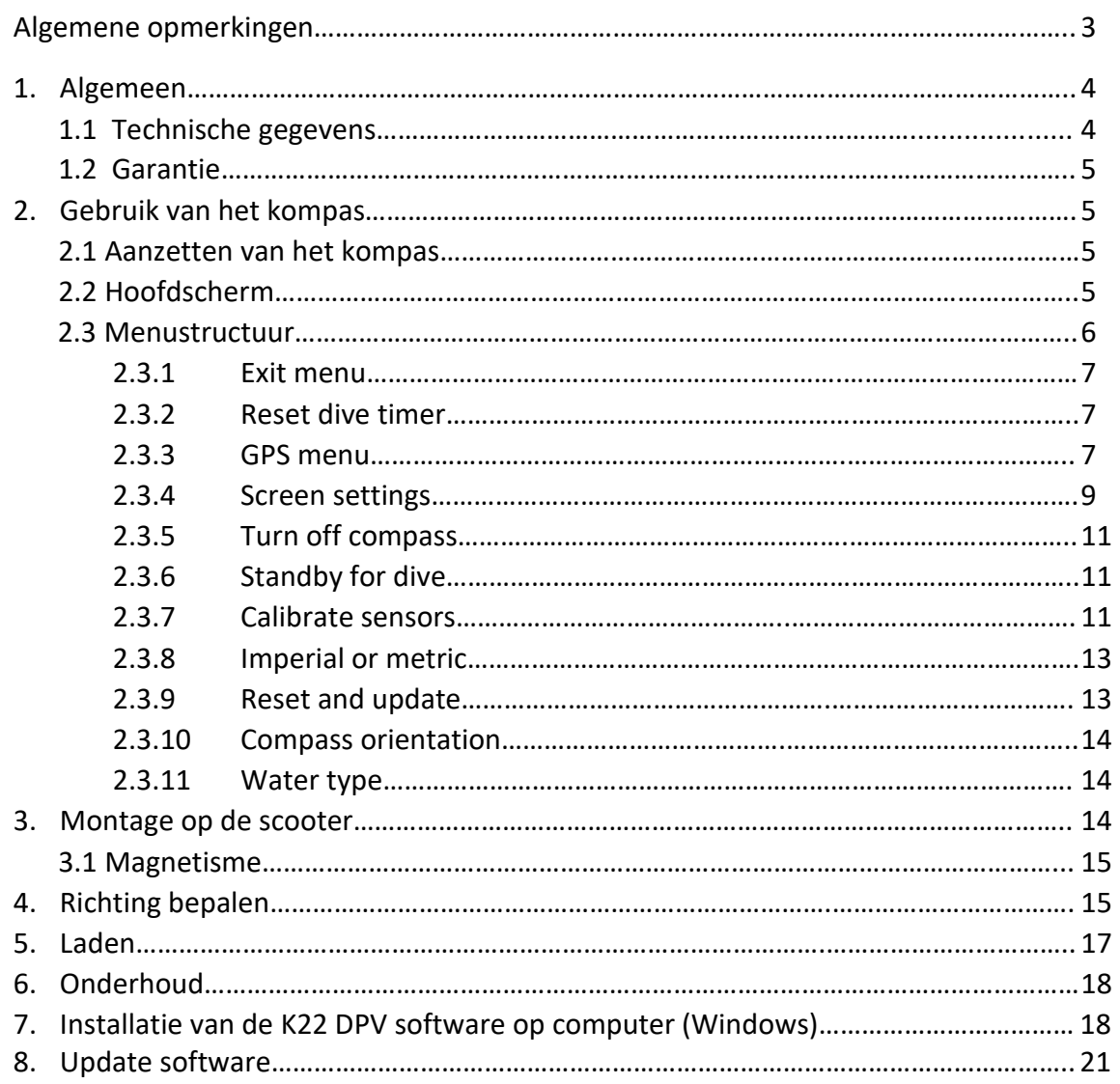

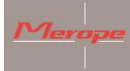

# **Algemene opmerkingen**

Lees de gebruiksaanwijzing aandachtig voordat het kompas in gebruik genomen wordt.

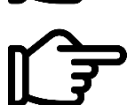

Dit kompas is alleen bedoeld voor recreatief gebruik en het is geen speelgoed.

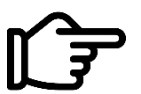

Check de werking van je gehele duikuitrusting.

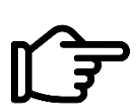

Je bent verantwoordelijk voor je eigen veiligheid. Duik alleen als je goed gezond bent.

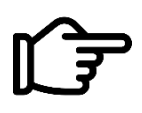

Merope Engineering is op geen enkele wijze aansprakelijk voor schade die voortkomt uit gebruik van dit kompas. Door gebruik te maken van het kompas ga je akkoord met de algemene leveringsvoorwaarden van Merope Engineering. Deze voorwaarden zijn te vinden op onze website: merope-engineering.com.

# **Conformiteitsverklaring**

Hierbij verklaart Merope Engineering dat het kompas voldoet aan de richtlijn 2014/53/EU. De conformiteitsverklaring kan gedownload worden op de website merope-engineering.com.

Gefabriceerd door: Merope-Engineering, Nederland

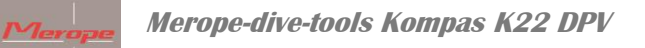

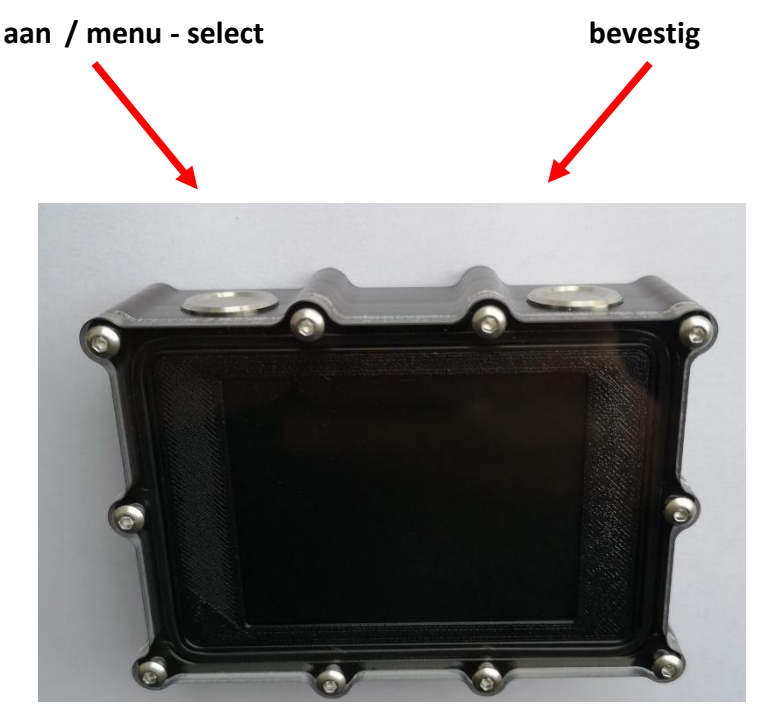

# **1. Algemeen**

Het kompas is bedoeld voor montage op een DPV, ook wel onderwaterscooter genoemd. Het kompas is een elektronisch instrument dat het magnetische noorden aangeeft op een display. Tevens zit er een dieptemeter in, een duiktimer en een GPS ontvanger.

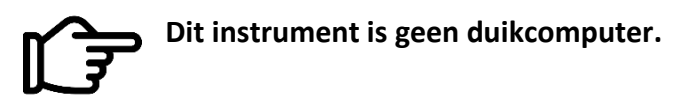

Neem altijd een reserve kompas mee, want het is een elektronisch instrument en alle elektronische instrumenten kunnen met storing te maken krijgen.

#### **1.1 Technische gegevens**

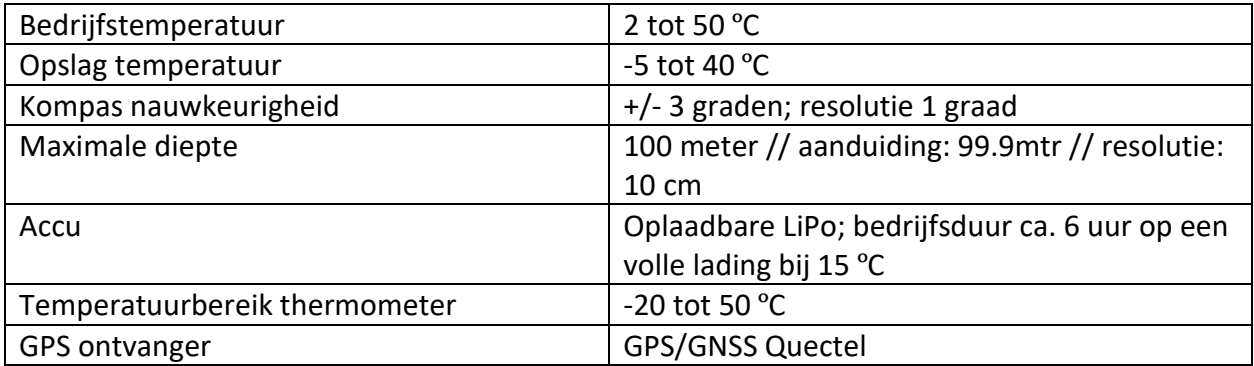

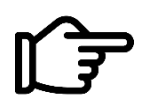

Overschrijd de maximale diepte niet!

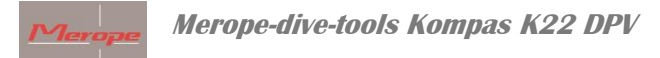

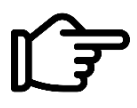

Afvoeren van het kompas na einde levensduur: Alle afval moet worden behandeld en afgevoerd volgens de plaatselijke wet- en regelgeving. Lever het kompas in bij de duikwinkel of bij een daarvoor aangewezen inzamelpunt.

# **1.2 Garantie**

De garantie periode is 2 jaar na aankoop van het product. De aankoopnota moet overlegd kunnen worden in geval van garantie aanspraak.

Wat niet onder de garantie valt:

- Normale slijtage zoals krassen, beschadigingen, eventuele verkleuringen;
- Schade door bijvoorbeeld het laten vallen van het kompas of onzorgvuldig behandelen;
- Reparatie (of poging daartoe) door een niet geautoriseerde dealer;
- Poging tot zelf openen van het kompas;
- Gebruik van een foutieve lader. De lader moet een CE gemarkeerde lader zijn; 5Volt en minimaal 1 Ampère.

#### **2. Gebruik van het kompas**

#### **2.1 Aanzetten van het kompas**

Druk de linker knop kort in. Er verschijnt een startscherm met de vraag:

Power on: Yes/No. Als de knop behorende bij "Yes" ingedrukt wordt, start het kompas op en verschijnt het hoofdscherm. Als er geen knop ingedrukt wordt gaat het kompas vanzelf uit na ca. 5 seconden. Tijdens dit hoofdscherm wordt ook de naam van de eigenaar van het kompas getoond. Deze naam is via de K22 DPV PC software in te voeren.

#### **2.2 Hoofdscherm**

Na opstarten verschijnt het hoofdscherm. In dit scherm zijn verschillende functies actief.

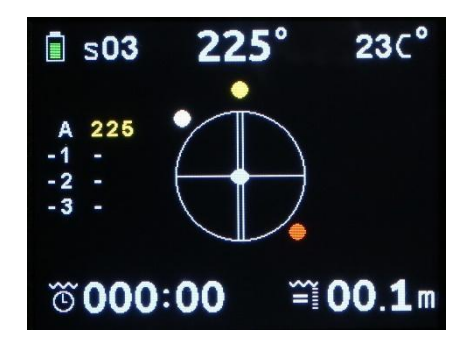

*Linker bovenhoek*: de batterij status. Deze is opgedeeld in 5 segmenten. Van 100% vol tot 10% (=bijna leeg). De batterij gaat na 100% geladen te zijn ongeveer 6 uur mee. Eén en ander afhankelijk van de omgevingstemperatuur en de veroudering van de accu.

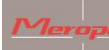

3 van de 5 segmenten zijn groen(100-20%). Geel betekent dat de batterij nog ca. 15 minuten lading heeft en dus bijna leeg is. Rood betekent dat de accu nog 5 minuten lading heeft. Het display zal automatisch gedimd worden om energie te besparen.

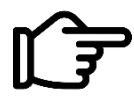

Bij rode indicator resteert nog slechts enkele minuten scherm.

Laad altijd het kompas volledig op voor elke duik.

Direct *naast de batterij status* is de satelliet indicator "S". Deze geeft aan hoeveel satellieten er in gebruik zijn door het kompas. Als het kompas opstart staat deze op S00. Na ongeveer een minuut zal deze het aantal satellieten aangeven die ontvangen worden. Dit getal kan variëren al naar gelang de sterkte van de ontvangst.

*In het midden boven* staat de kompasrichting in decimale graden. Dit is een decimale voorstelling van de ronde kompasroos in het centrum.

*In de rechter bovenhoek* is de temperatuur aanduiding te vinden. Deze meet de temperatuur van de behuizing. Onderwater wordt de watertemperatuur aangegeven. De aanduiding kan in het menu veranderd worden van Celsius naar Fahrenheit.

*Links midden* laat een tabel zien met 4 regels. De eerste regel is aangeduid met "A", vervolgens is er 1, 2 en 3 te zien. A=Active, de gekozen koers die in gebruik is. 1, 2 en 3 laten de vorige gekozen koers zien.

Deze tabel slaat meerdere heading(s) op die gekozen worden met de rechter knop.

*In het centrum* van het kompas bevindt zich de kompasroos. In het Screen settings menu kan er gekozen worden voor N (north) en S (south). Of voor een analoge voorstelling van de noord en zuid richting. Noord is een rode bol. Zuid is een witte bol.

In het centrum van deze kompasroos zit een tip-tilt indicator (ovaal bolletje).

*Links onder in het scherm* is de duiktimer (bottom timer) te vinden. Deze start automatisch vanaf een diepte van 1,5 meter. Het kompas moet eerst ingeschakeld zijn.

*Rechts boven in het scherm* is de gemiddelde diepte aangegeven met AV, gevolgd door 00.0. Zie hoofdstuk 2.3.3 (gemiddelde diepte aanduiding) voor uitleg over deze functie.

*Rechts onder*zit de dieptemeter met links ervan een indicator die aangeeft of de diepte gelijk blijft, of er opgestegen wordt, of wordt afgedaald.

# **2.3 Menustructuur**

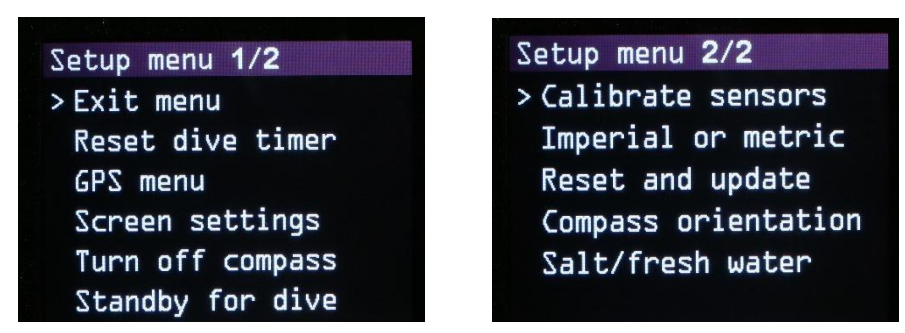

Door het indrukken van de linker knop komt het setup menu in beeld. Dit zijn 2 pagina's.

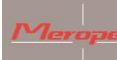

" > " (menu indicator) geeft aan welk menu gekozen gaat worden. " > " is met de linker drukknop te bedienen. De rechter drukknop bevestigt de keuze. Vervolgens kom je in het submenu.

# **2.3.1 Exit menu**:

Verlaat dit menu en ga terug naar een vorig menu, of naar het hoofdscherm.

# **2.3.2 Reset dive timer**:

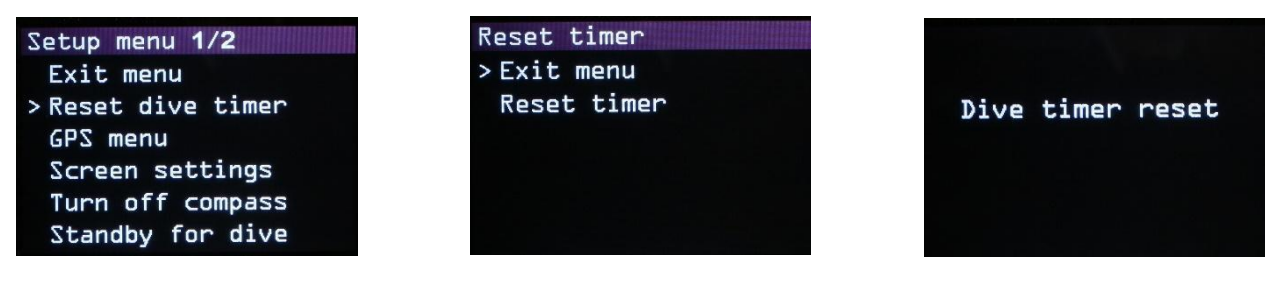

Indien gewenst kan de dive timer gereset worden. Na de reset staat deze timer weer op 000.00 minuten. De dive timer telt het aantal minuten en geeft bijvoorbeeld 075:12 aan. Dit betekent dat er 75 minuten en 12 seconden gedoken is.

#### **2.3.3 GPS menu**:

#### *Load GPS position*:

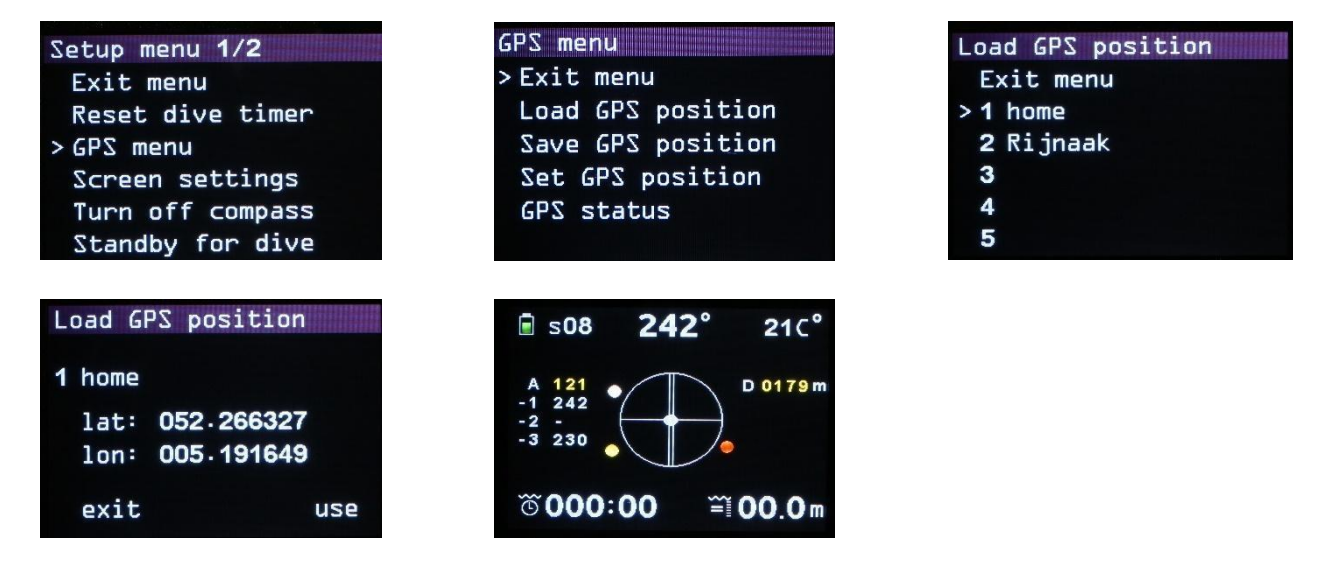

Deze functie laat de GPS posities zien die geüpload zijn naar het kompas. Uploaden gebeurt via het Windows programma: K22 DPV. Hier kan je bekende GPS locaties in de tabel zetten en uploaden naar het kompas.

#### Waypoints:

- Boven water: de actieve GPS locatie gebruiken als startpunt. Kies vervolgens de bestemming uit de lijst van GPS punten.

- Onder water: kies een vooraf ingegeven GPS-punt uit de lijst. Dit punt moet uiteraard overeenkomen met de huidige locatie. Kies vervolgens de bestemming.

De route kan gestart worden. Eenmaal aangekomen op de bestemming kan een nieuwe locatie gekozen worden (onder water). Er wordt gevraagd of de huidige locatie als startpunt gebruikt moet

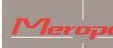

worden. Beantwoord dit met "yes". De nieuwe route wordt getoond. Wees er zeker van dat de huidig locatie overeenstemt met de GPS locatie die het kompas toont als startpunt.

Als er met "no" wordt geantwoord, komt het kompas terug in het hoofdmenu. Eventueel kan er opgestegen worden voor een actieve GPS locatie en kan een nieuwe route gepland worden.

# *Save GPS position:*

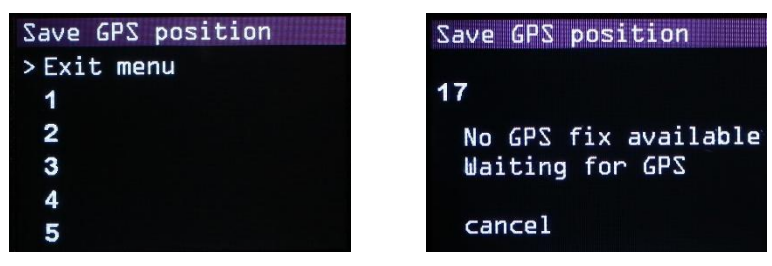

Hier kan de actuele GPS positie worden opgeslagen in het kompas. Er zijn 20 geheugenplaatsen beschikbaar, verdeeld over 4 pagina's. Als er op een positie een nieuw coördinaat wordt geschreven, wordt deze opgeslagen op de gekozen positie.

Een nieuw coördinaat kan worden opgeslagen op elke positie, waarbij de oude positie wordt overschreven.

Kies een geheugen positie waar het coördinaat moet worden opgeslagen. Bijvoorbeeld nr 5. Daarna kunnen bij actieve GPS signalen, de coördinaten direct worden opgeslagen.

Als er geen ontvangst is, zal het scherm knipperen: "No GPS fix available. Waiting for GPS".

2 situaties:

- 1) op land kan men wachten tot er voldoende satellieten zijn gevonden;
- 2) onder water: laat het kompas op naar de oppervlakte aan een deco boei of drijf platform. Laat het kompas 2 minuten aan de oppervlakte. Als het kompas voldoende satellieten heeft gevonden, wordt de locatie automatisch opgeslagen op de gekozen geheugen positie.

Als het kompas opgelaten wordt voor positie bepaling, is het belangrijk dat het kompas verticaal komt te drijven met de knoppen naar boven. De knoppen dienen enkele centimeters boven de oppervlakte uit te steken, anders heeft de ingebouwde antenne geen ontvangst.

# Gemiddelde Diepte aanduiding

Tijdens oplaten van het kompas voor GPS positie bepaling, stopt de actieve diepte meting en neemt het kompas de laatst gemeten diepte voor de berekening. Het meten van de diepte stopt op het moment dat er gekozen wordt: GPS menu -> Save GPS -> Position number: waiting for GPS signal. Er wordt aangenomen dat de laatst gemeten diepte, de diepte van de duiker is. De duiktijd en diepte lopen door op deze diepte. De aanname is dat de duiker tijdens oplaten zijn diepte vasthoudt en deze niet verandert. Verandert deze diepte wel, dan is de gemiddelde diepte onjuist. Na save of cancel van het GPS coördinaat, start de gemiddelde diepte meting weer met actieve waardes voor de diepte.

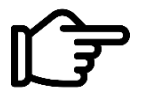

Gebruik deze functie van gemiddelde diepte van dit kompas **NOOIT** voor de gasberekening of decompressie berekening!!!! Gebruik altijd de duik computer hiervoor!!!

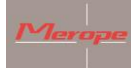

# *Set GPS Position*

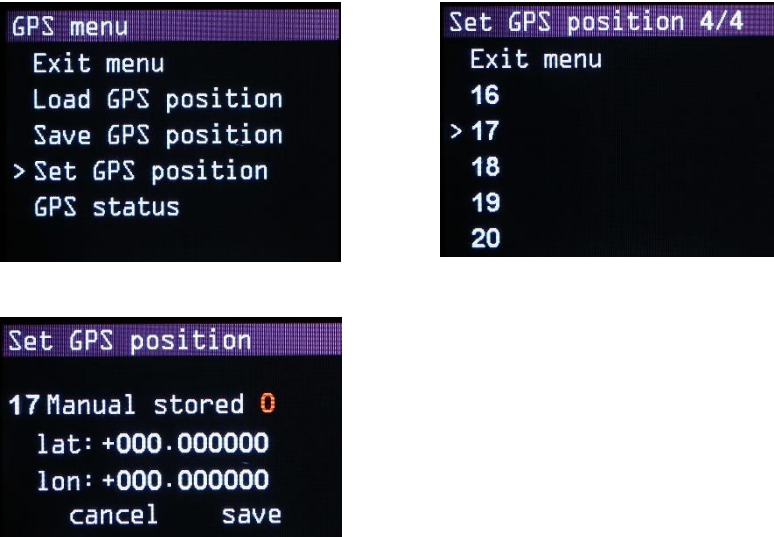

set

Hiermee kan handmatig een GPS locatie ingevoerd worden. Zet eerst het GPS geheugen nummer, bv nummer 17. Daarna kan je er een identificatienummer aan toegevoegd worden (bv 0). Gebruik de set knop om een positie in lat/long te selecteren en aan te passen. Verlaat het menu door de gegevens op te slaan. Of kies cancel.

De manual stored is terug te vinden in het menu: Load GPS position en kan gebruikt worden.

*GPS status:*

next

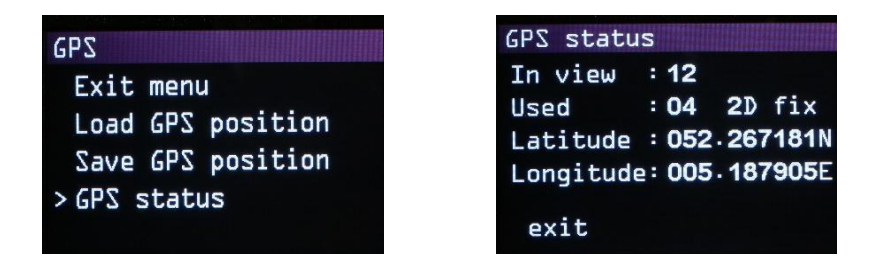

De ingebouwde GPS ontvanger geeft het aantal satellieten weer dat ontvangen wordt en het aantal satellieten dat hiervan gebruikt wordt voor de positie bepaling.

#### **2.3.4 Screen settings**

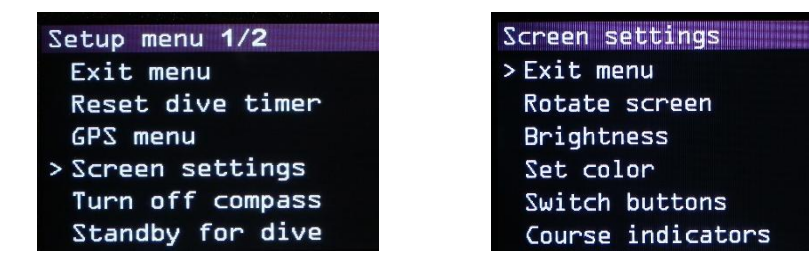

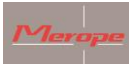

*Rotate screen:* 

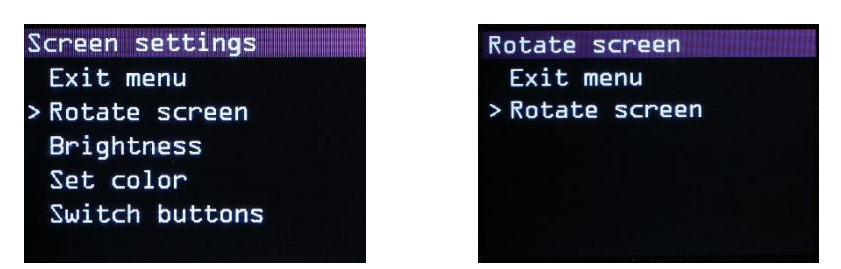

Het display wordt 180 graden gedraaid.

#### *Brightness:*

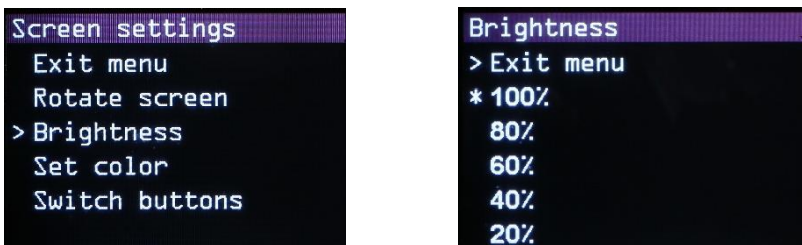

settings: 100%, 80%, 60%, 40% and 20%. "\*" geeft de actieve setting aan.

#### *Set color*:

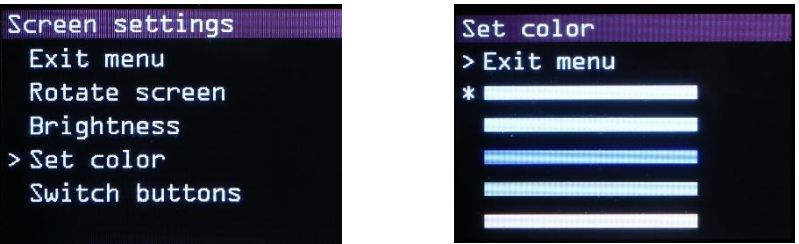

Kies één van de kleuren uit de lijst. De actieve kleur wordt gebruikt voor alle aanduidingen, behalve de kleuren van de kompasroos.

#### *Switch buttons*

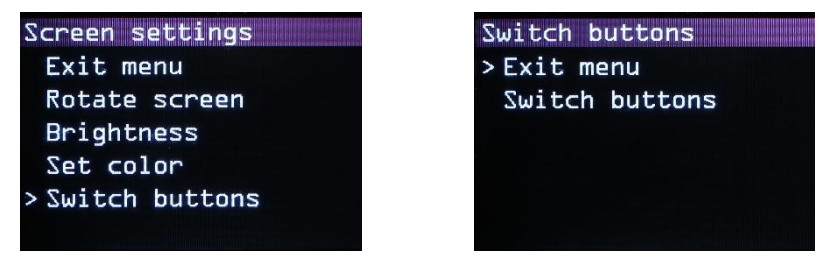

Het kiezen van de menu's en het bevestigen er van, kan worden omgedraaid met de functie: switch buttons. De aan-uit knop blijft altijd onder de linker knop actief (knoppen aan de bovenzijde van het kompas).

*Course indicators*

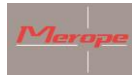

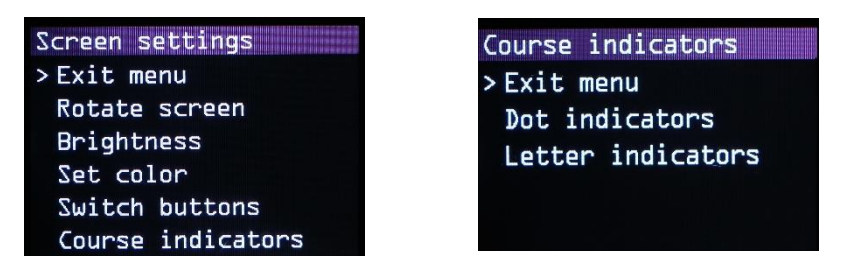

Kies hier voor de Dot indicators (bolletjes) of voor de Letter indicators (N en S).

#### **2.3.5 Turn off compass:**

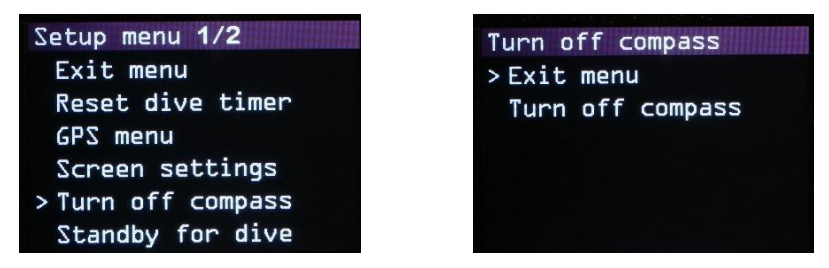

Hiermee wordt het kompas uitgezet.

#### **2.3.6 Standby for dive:**

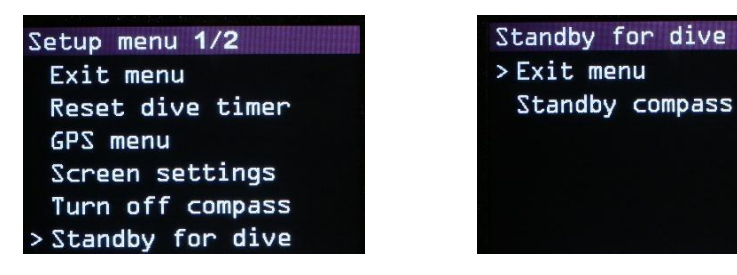

Het scherm gaat uit om energie te besparen. Op de achtergrond blijft het kompas actief, inclusief de GPS. Op een waterdiepte van ongeveer 30 cm gaat het scherm automatisch weer aan. Of als er op een knop gedrukt wordt.

#### **2.3.7 Calibrate sensors**

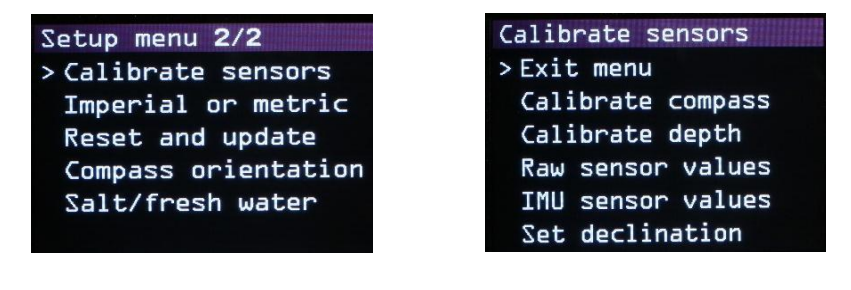

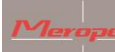

**Merope-dive-tools Kompas K22 DPV**

#### *Calibrate compass*

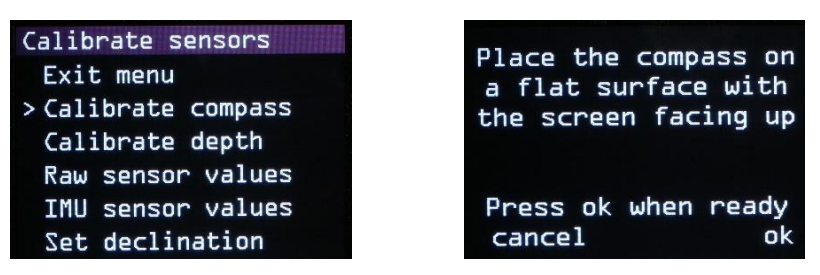

Deze functie is bedoeld om de kompas-sensor te kalibreren. Dit is bij aflevering gebeurd op een geijkte horizontale plaat en hoeft normaal gesproken niet herhaald te worden!!

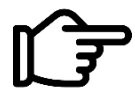

Het kalibreren door de eindgebruiker mag alleen gebeuren als er een perfect horizontale (waterpas) plaat (in x- en y-richting) voor handen is.

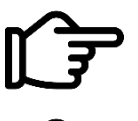

Set declination

Let hierbij op dat er geen magnetische invloeden kunnen zijn door bijvoorbeeld metalen, magneten, elektrische apparaten, mobieltjes, etc.

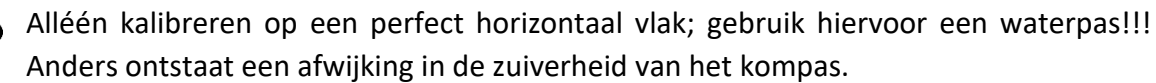

Volg de instructies voor het kalibreren van het kompas en sla de waardes op.

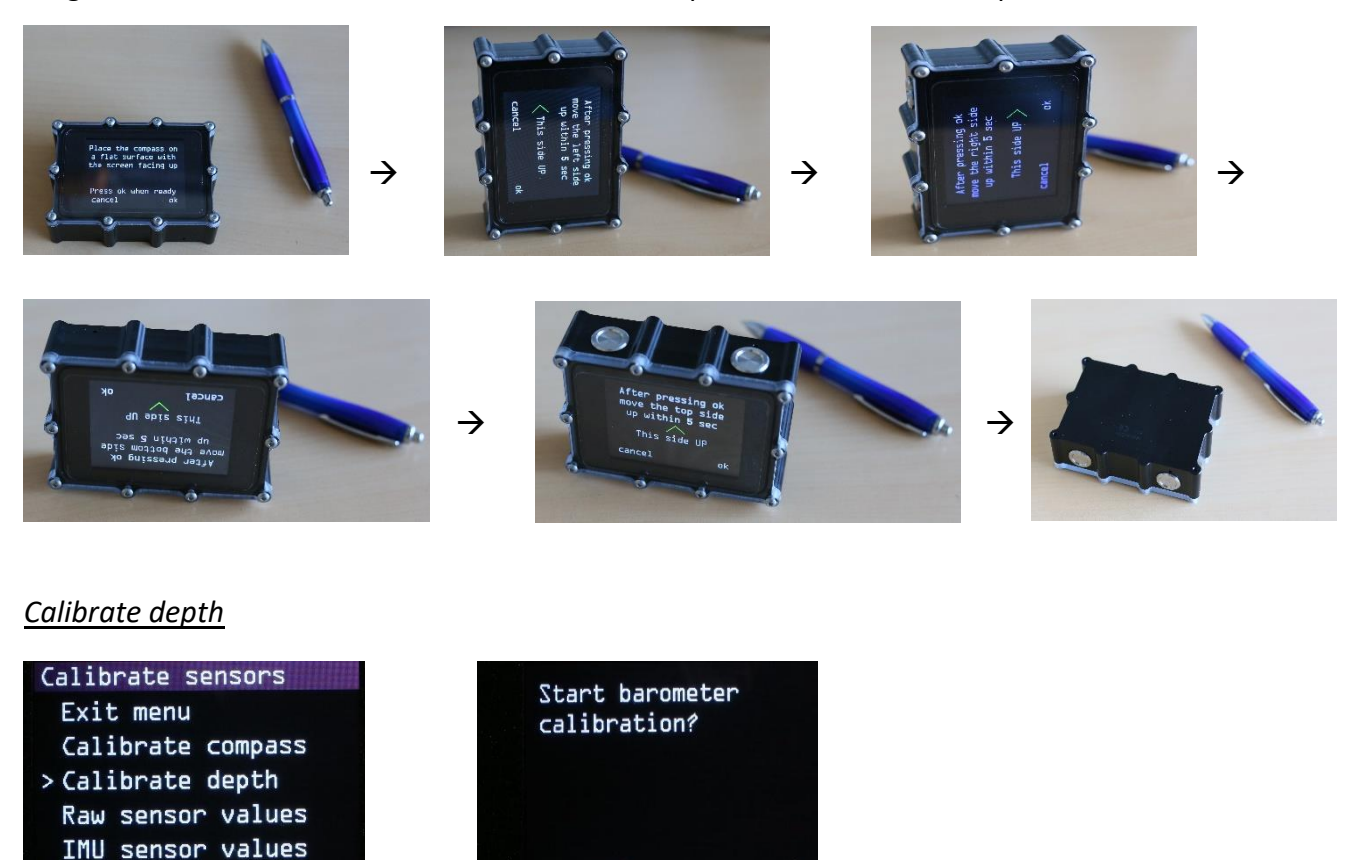

De diepte aanduiding reageert ook op luchtdruk. Hierdoor kan het voorkomen dat de diepte aanduiding bij inschakelen niet op 00.0 staat. Maar bijvoorbeeld op 00.2. Dit is te resetten naar 00.0 in dit menu.

ok

cancel

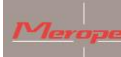

#### *Raw sensor values en IMU sensor values*

Dit is digitale output van de MEMS-sensor. Dit is alleen bedoeld voor onderhoudstoepassingen van het service-punt.

#### *Set declination*

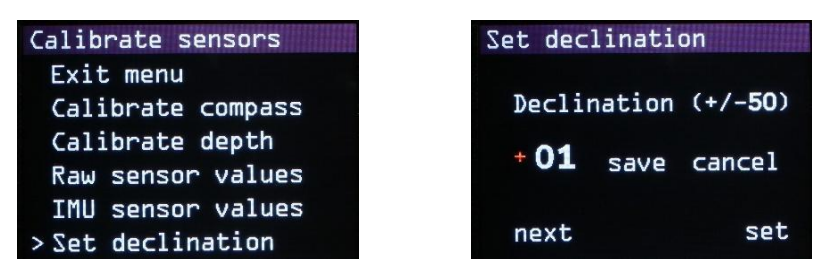

Het magnetische noorden en het echte noorden (geografische polen) zijn niet hetzelfde. De waarde varieert per locatie en kan positief of negatief zijn. Tevens verloopt deze waarde langzaam in de tijd.

Bijvoorbeeld in 2021:

- Nederland + 1.88// Duitsland +3.1// Verenigd Koninkrijk +0.3//België +1.92//Frankrijk +2.3

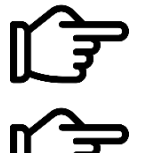

Deze waarde dient aangepast te worden aan de locatie van de duik. Er zijn verschillende websites waarop deze waardes te vinden zijn. ("declination magnetic field calculators")

Als de declinatie waarde niet of niet goed ingevuld is, zal het noorden verschillen met het werkelijke noorden.

# **2.3.8 Imperial or metric**

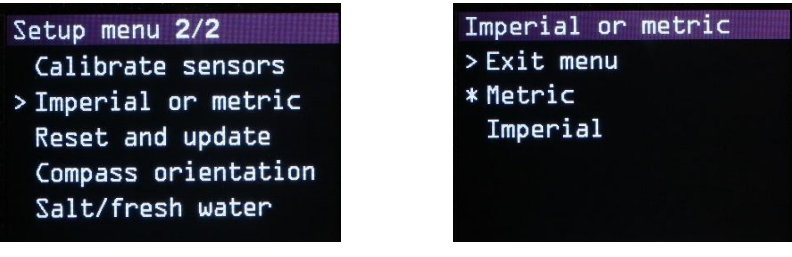

Kies hier het eenhedenstelsel dat van toepassing is.

#### **2.3.9 Reset and update**

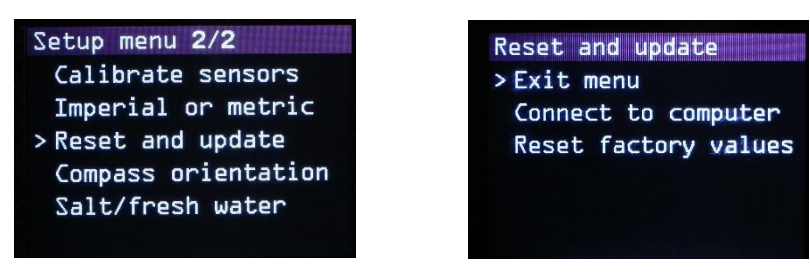

In dit menu bevinden zich "Connect to computer", "Reset factory values".

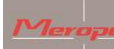

## *Connect to computer*

Na deze keuze verschijnt "Listening to computer" in het scherm en wordt het kompas zichtbaar op de PC. De K22 DPV software kan nu verbonden worden met het kompas. Om de software te updaten: zie hoofdstuk 8 'Update firmware'.

# *Reset factory values*

Middels deze functie worden de volgende waardes terug gezet op de fabrieksinstellingen: Metric/screen orientation/screen color/compass&barometer calibration/brightness 100%/  $declination = 0$ 

# **2.3.10 Compass orientation**

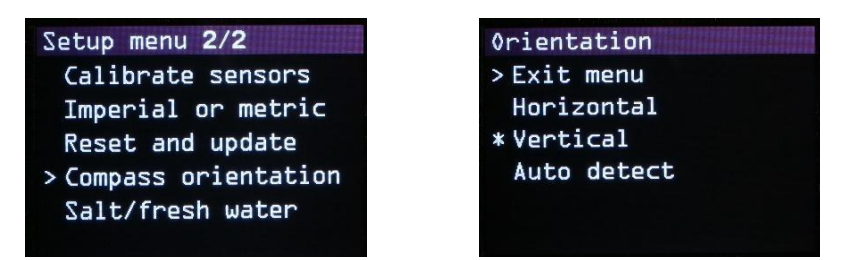

Kies hier of het kompas horizontaal of verticaal gebruikt wordt. Dit is belangrijk want de tip tilt compensatie is hierop berekend.

De tip-tilt heeft een compensatie bereik van + en -90 graden. Komt het kompas hier buiten, dan wordt de kompasroos rood. Dit om aan te geven dat het kompas niet meer kan compenseren voor tip en tilt.

De functie Auto detect controleert automatisch de positie van het kompas tijdens het opstarten.

#### **2.3.11 Water type**

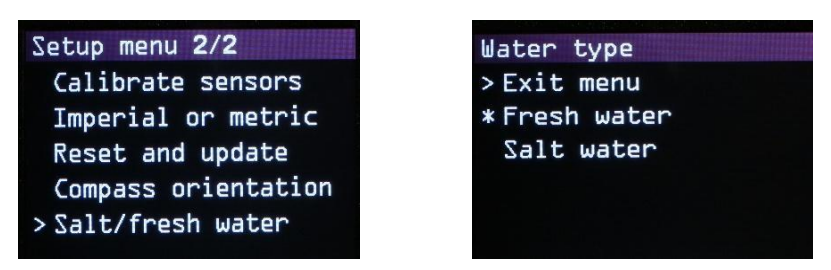

Kies hier of het om zoet of zout water gaat.

# **3. Montage op de scooter**

Monteer het kompas op een plek op de scooter waar het kompas goed af te lezen en te bedienen is. Een goede plek is ter hoogte van de trigger handle.

Een aluminium beugel met adapterblok om het kompas op de triggerhandle van de scooter te monteren is separaat verkrijgbaar.

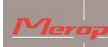

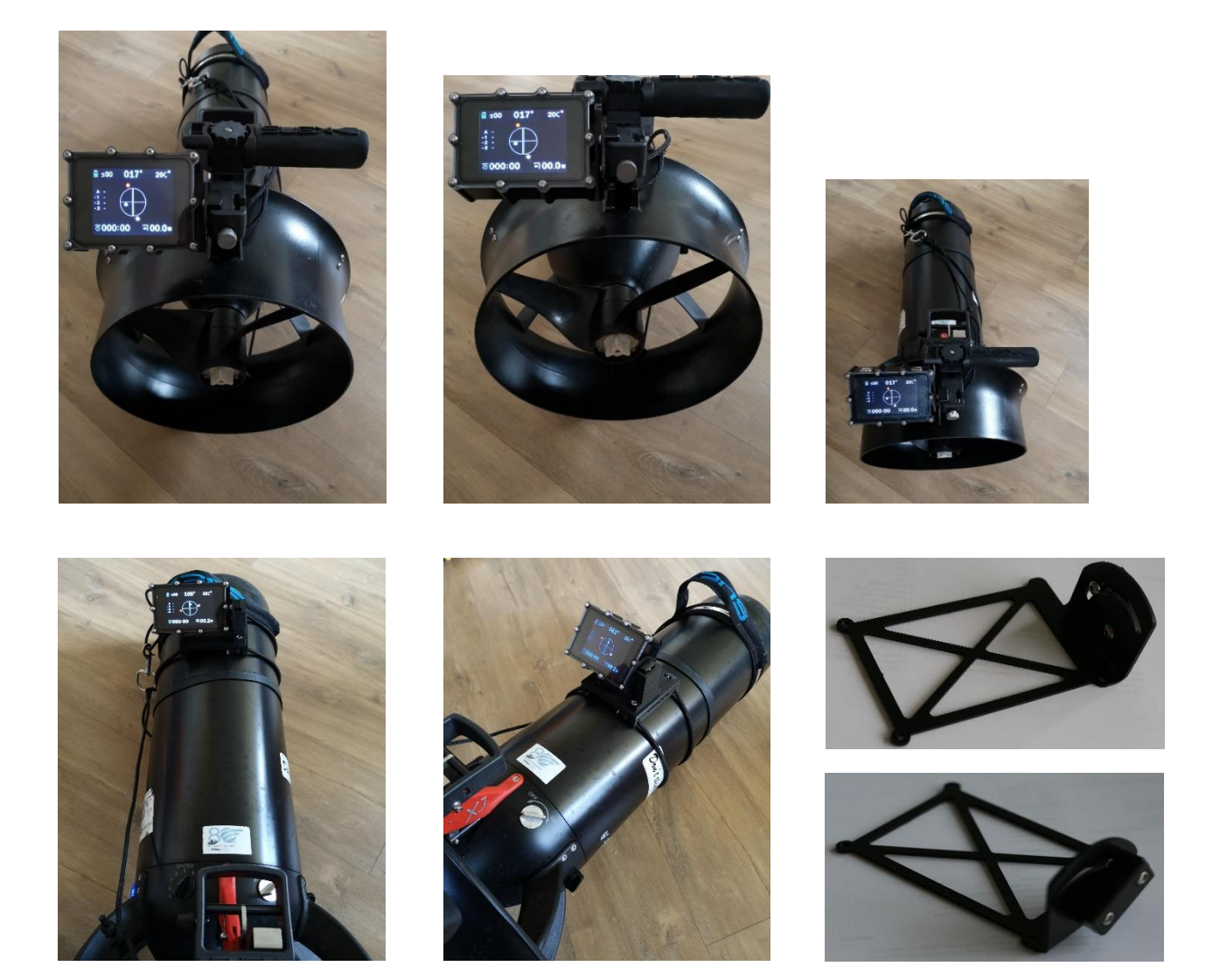

#### **3.1 Magnetisme**

Aangezien het kompas reageert op magnetisme, zal het ook reageren op andere magnetische velden, veroorzaakt door bijv. de stroom door de motorkabels of de magneten in de motor. De plek van het kompas moet zo gekozen worden dat de invloed hiervan minimaal is. Testen kan bijvoorbeeld door aan de kant meer of minder "gas" te geven. Dan is te zien wat de invloed is van het magnetisme van de motor of kabels.

Let op bij het monteren van het kompas dat er geen magnetische metalen gebruikt mogen worden. Sommige RVS varianten zijn magnetisch. Gewoon staal is ongeschikt.

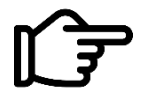

Een andere scooter die dichtbij vaart kan ook het magnetische veld beïnvloeden. Houd altijd minimaal 1 meter afstand.

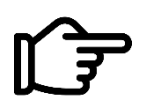

Na montage moet in het water de scooter-balans gecontroleerd worden. Het kompas is ca. 110 gram negatief.

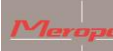

#### **4. Richting bepalen**

Zorg dat de dubbele streep van de kompasroos evenwijdig loopt met de lengte van de scooter.

Het rode bolletje (of de N) geeft het noorden aan; het witte bolletje (of de S) ertegenover, het zuiden.

# *Manuele heading functie*:

Door gebruik te maken van de manuele heading functie kan eenvoudig de richting vastgezet worden in de kompasroos.

Doe dit als volgt:

Richt de scooter in de richting van het object waarheen je wil varen. Druk de rechter knop eenmaal in. Er verschijnt een geel bolletje in de kompasroos. Tevens wordt de heading digitaal bijgeschreven in de tabel onder "A".

Het gele bolletje moet op de top van de dubbele streep blijven. Dit is de richting van de juiste koers.

# *GPS heading functie:*

Deze functie werkt alleen als er GPS signalen ontvangen kunnen worden. Daarvoor moet het kompas een onbelemmerd zicht hebben op de hemel. Liefst een zo groot mogelijk bereik. Bijvoorbeeld 360 graden vrij zicht.

GPS-signaal kan dus niet onder water of bijvoorbeeld in een grot ontvangen worden.

Als er genoeg GPS satellieten ontvangen worden, zal er in de linkerbovenhoek van het hoofdscherm "Sxx" verschijnen. Bij meer dan 4 satellieten in dit veld is er plaatsbepaling mogelijk. Meer satellieten maakt plaatsbepaling nauwkeuriger.

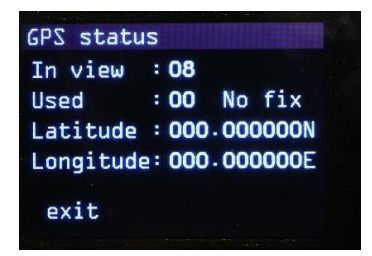

Slecht GPS signaal Goed GPS signaal

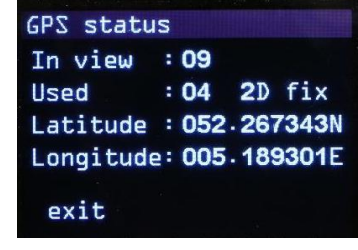

Wanneer uit de opgeslagen GPS locaties een locatie wordt gekozen, zal automatisch de heading worden gezet (geel bolletje). Tevens komt de afstand tot het object in beeld onder de temperatuur aanduiding: D xxxxm. Bijvoorbeeld: D 0179m. Dit betekent dat de afstand tot de gekozen GPS locatie 179 meter is.

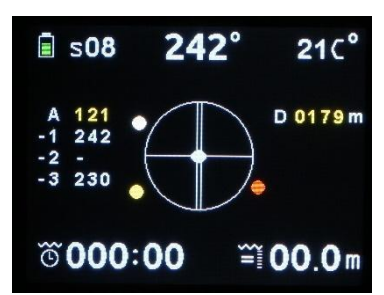

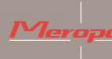

De GPS heading kan zowel boven als onder water gekozen worden. Voor de juiste afstand tot de target moet er GPS ontvangst zijn.

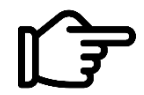

Na het kiezen van de GPS heading boven water, kan er gedoken worden. De kompas heading blijft actief onder water.

Alleen bij een actief GPS signaal zal de afstand veranderen. Zonder GPS signaal blijft de afstand onveranderd.

Zowel het heading bolletje, als de heading onder "A" en de afstand worden in de kleur geel weergegeven.

Wanneer D 9999m wordt weergegeven, betekent dit dat de afstand tot het object groter is dan 9999 meter.

Een nieuwe heading kan ingegeven worden door twee maal op de rechter knop te drukken. De actieve heading wordt een positie naar beneden geschoven en maakt plaats voor de nieuwe heading.

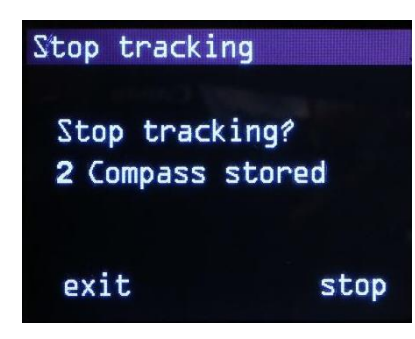

Als de GPS heading actief is en de rechter knop bediend wordt, zal het kompas vragen of de heading gestopt moet worden en er een nieuwe moet worden gekozen. "Stop tracking? 1,2,3,4,5"

Als je voor "stop" kiest, verdwijnt de gele heading uit beeld. De bestemming blijft nog wel in het geheugen staan.

#### **5. Laden van het kompas**

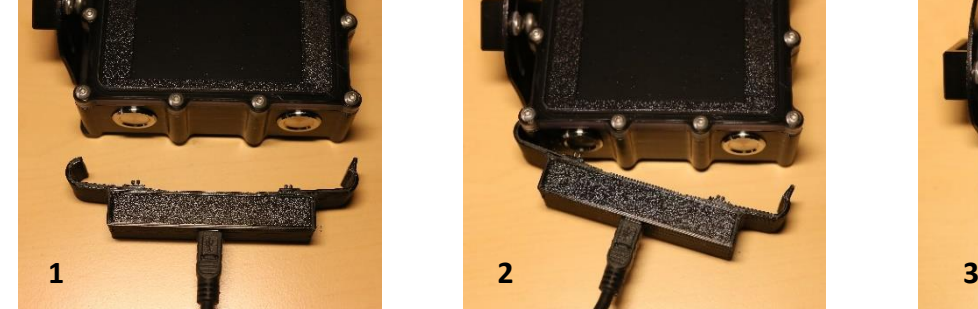

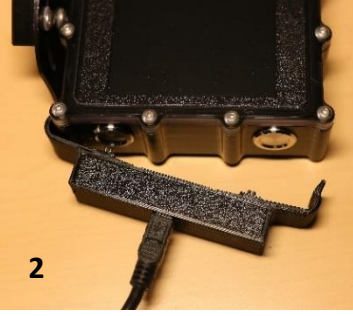

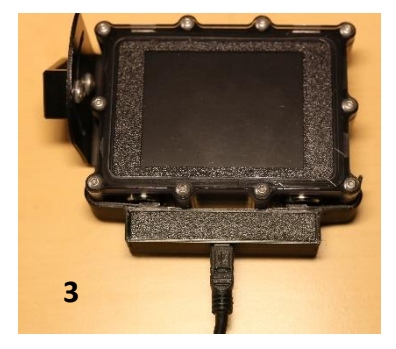

Druk de laadclip op het kompas. Hierbij moeten de twee goudkleurige pennen contact maken met de knoppen. Zie de plaatjes hierboven voor het vastmaken 1->2->3. Het losmaken gaat in omgekeerde volgorde: 3->2->1. Verschuif de clip niet als deze vastgeklikt zit. Dit zou de verende pennen kunnen beschadigen. Verbind daarna de mini USB aansluiting door middel van de kabel met een USB lader. Wanneer de accu geladen wordt, verschijnt een laadscherm in beeld. Het laadpercentage wordt aangegeven. Dit scherm schakelt na ca. 2 minuten uit. Het laden gaat door

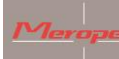

totdat de batterij vol is. Daarna schakelt het laden automatisch uit. Een volledig lege batterij opladen duurt ca. 6-8 uur.

Wanneer tijdens het laden tegen de behuizing wordt getikt, zal het laadscherm weer even verschijnen.

Opladen van de batterij werkt alleen bij een omgevingstemperatuur lager dan 30 ºC.

Als de batterij vol is/zou zijn en de laadclip gebruikt wordt, zal het laadscherm niet verschijnen.

Gebruik alleen een CE gemarkeerde lader die een minimale stroom van 1 Ampère bij een spanning van 5 Volt levert.

Een hogere spanning dan 5 Volt zal het kompas onherstelbaar beschadigen.

#### **6. Onderhoud**

Na de duik: spoel het kompas uit onder leidingwater of in een bak met schoon leidingwater.

#### **7. Installatie van de K22 DPV software op de computer (Windows)**

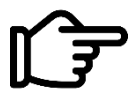

Deze software is nodig om de GPS-coördinaten over te sturen naar het K22 DPV kompas.

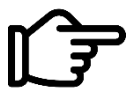

Deze handleiding gaat uit van een computer met Windows 10.

Zet het kompas aan en ga naar Menu -> Reset and update -> Connect to computer. Op het scherm staat nu: Listening to computer.

Ga naar het menu "instellingen/settings" van de computer/laptop en kies 'Apparaten'.

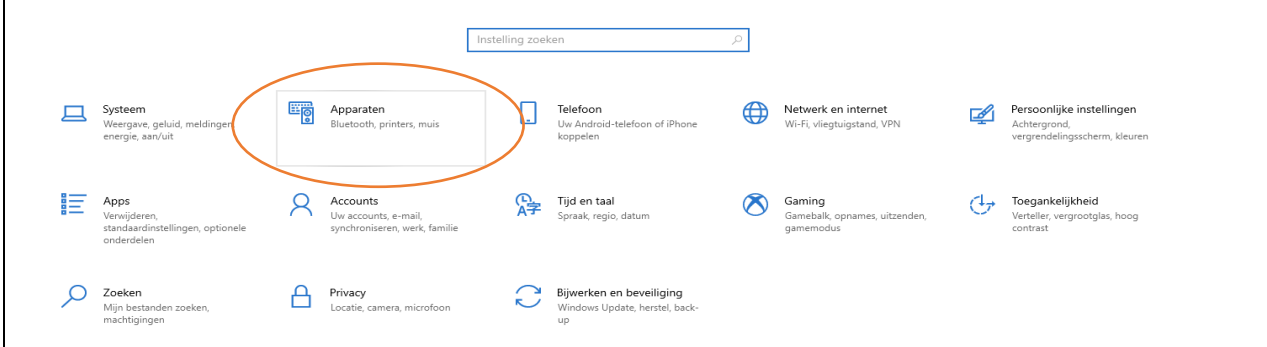

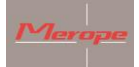

#### Kies vervolgens 'andere apparaten' en klik op de volgende stappen zoals omcirkeld.

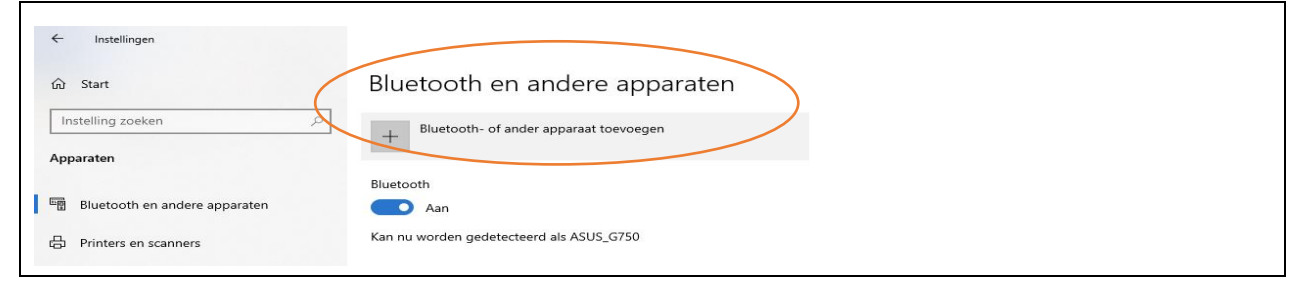

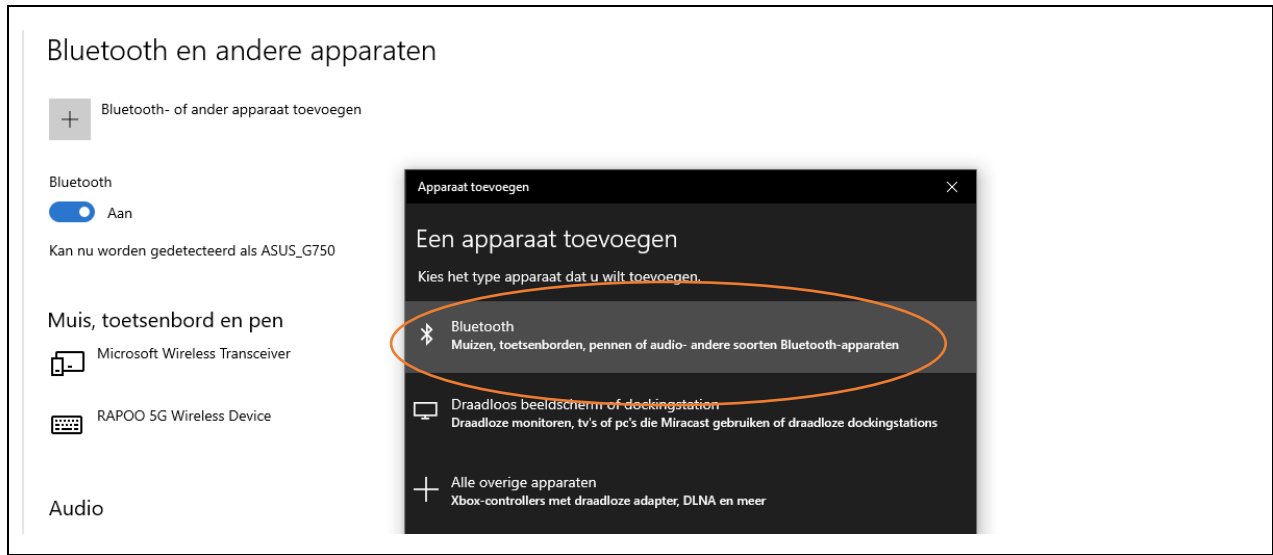

De computer detecteert 'Mantis'. Klik op 'Mantis' om het apparaat toe te voegen.

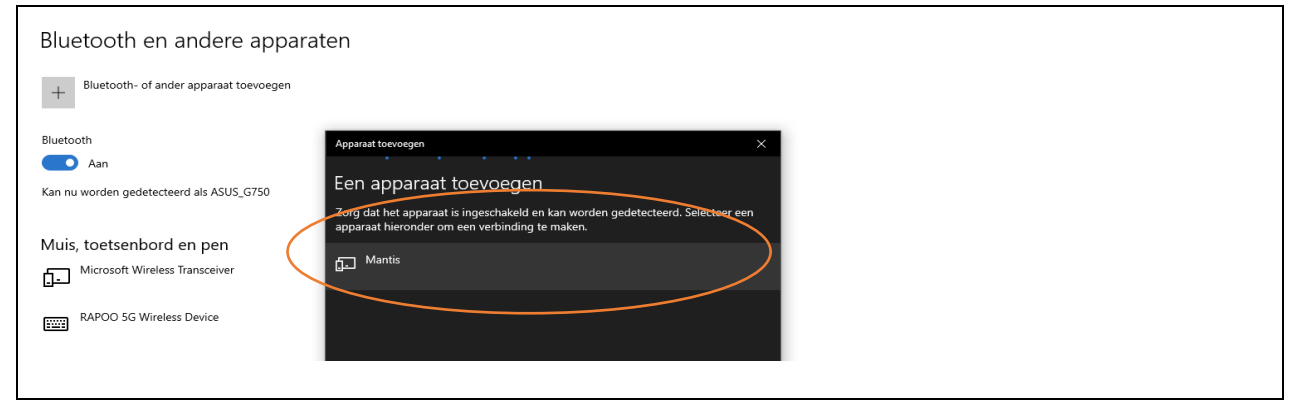

Vul het wachtwoord in. Het wachtwoord is 0000 en kan door de gebruiker niet aangepast worden. Klik op 'Verbinding maken' om de verbinding tot stand te brengen.

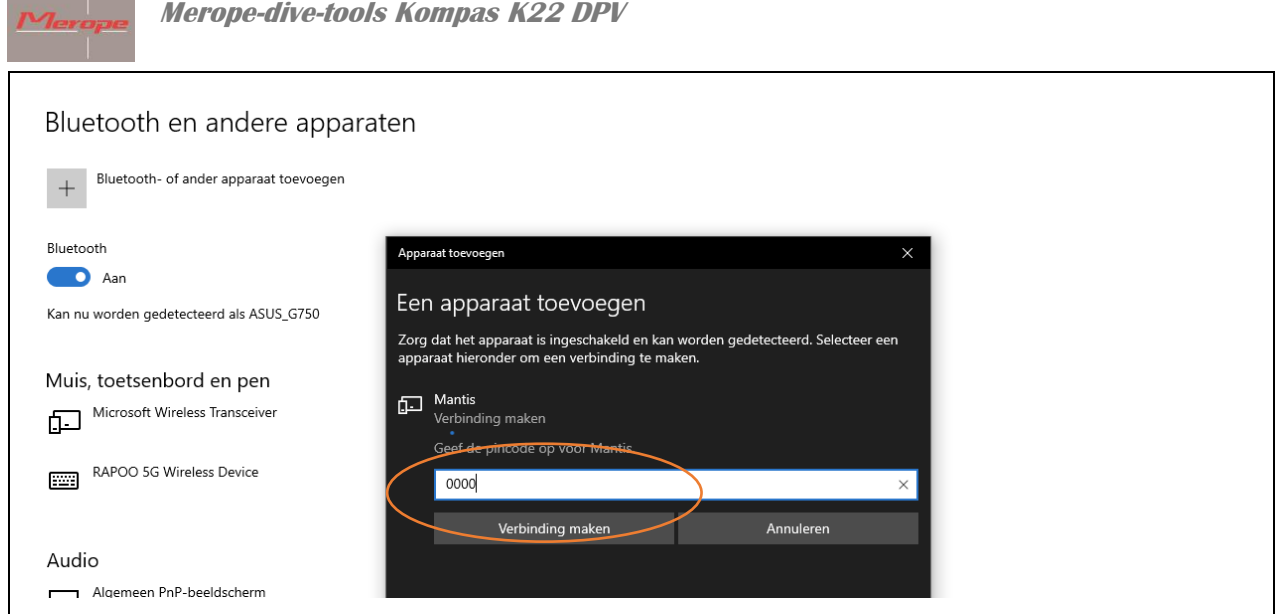

Na het activeren van de verbinding is Mantis (K22 DPV) gekoppeld. De verbinding is nu klaar voor gebruik.

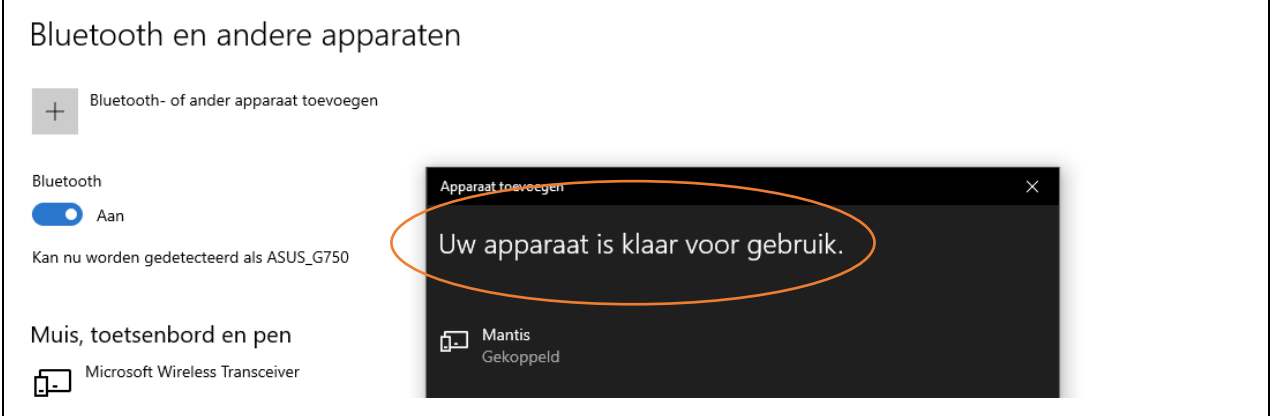

# Selecteer vervolgens 'Meer instellingen'.

**CONTRACTOR** ۰

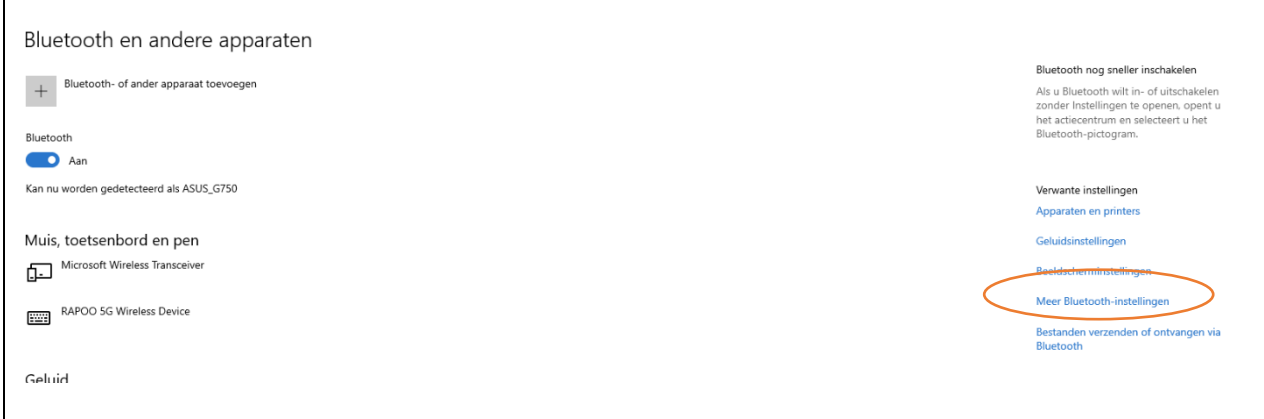

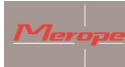

Selecteer dan het tabblad 'COM-poorten' om de poorten die verbonden zijn met de K22 DPV te achterhalen. De communicatiepoort met de uitgaande richting is de poort waarmee de K22 DPV communiceert. Dit COM poort nummer varieert in Windows.

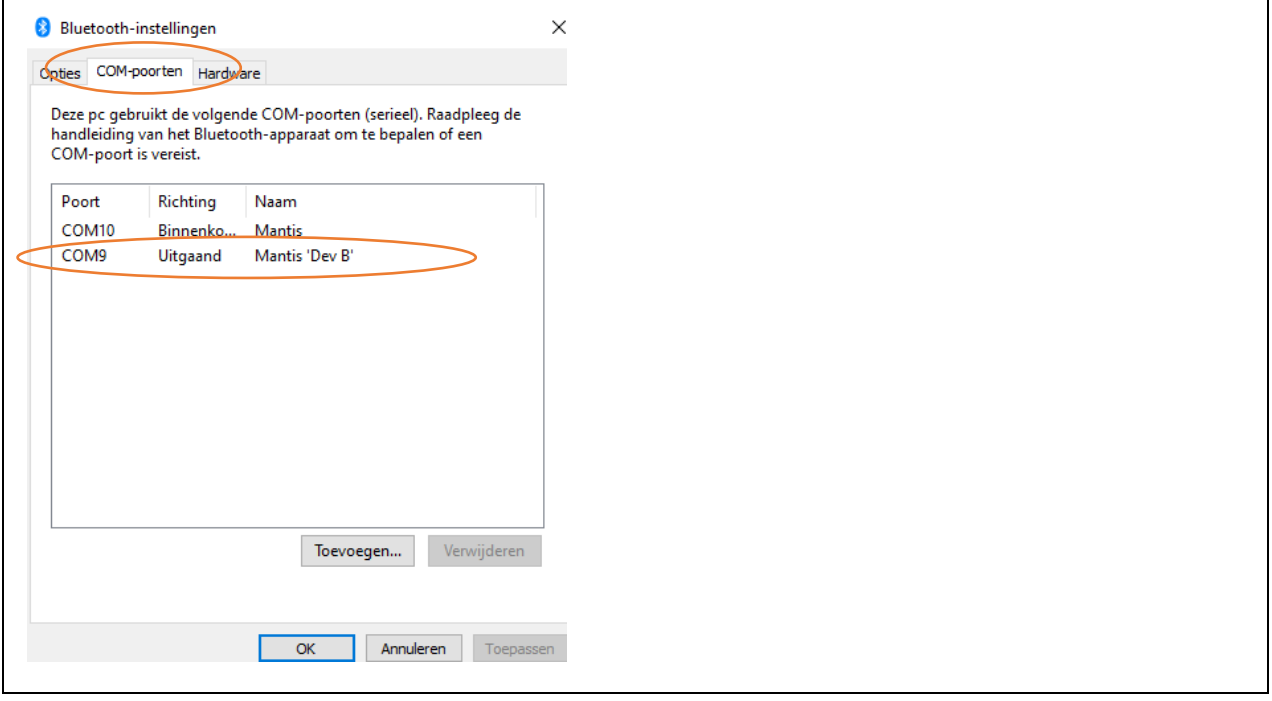

#### **Gebruik van de K22 Win software**

Start nu het K22 DPV.exe programma en volg de volgende stappen:

- 1. Klik op het drop down menu om een communicatiepoort te kiezen en selecteer de uitgaande communicatiepoort van de K22 DPV. In dit voorbeeld 'Com3'.
- 2. Klik op 'Connect' om de verbinding te activeren.

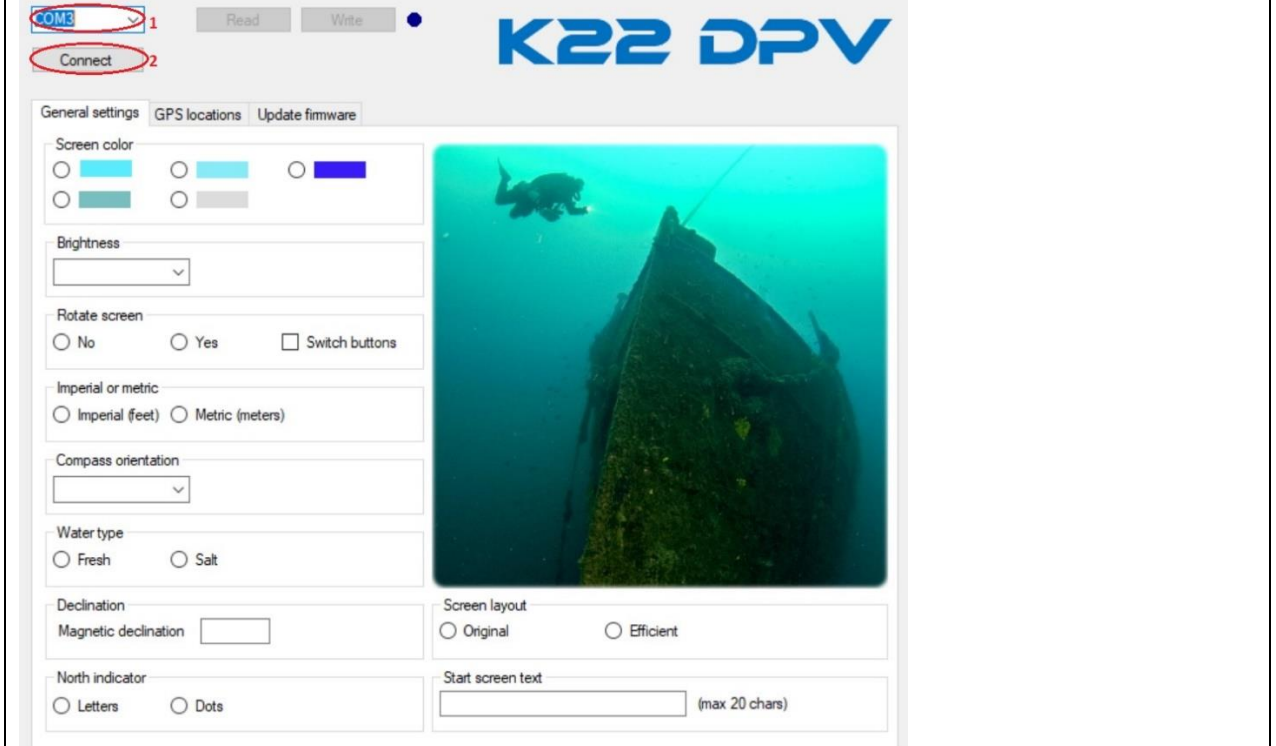

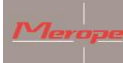

Bij een geslaagde verbinding zal de knop 'Connect' veranderen in 'Disconnect'.

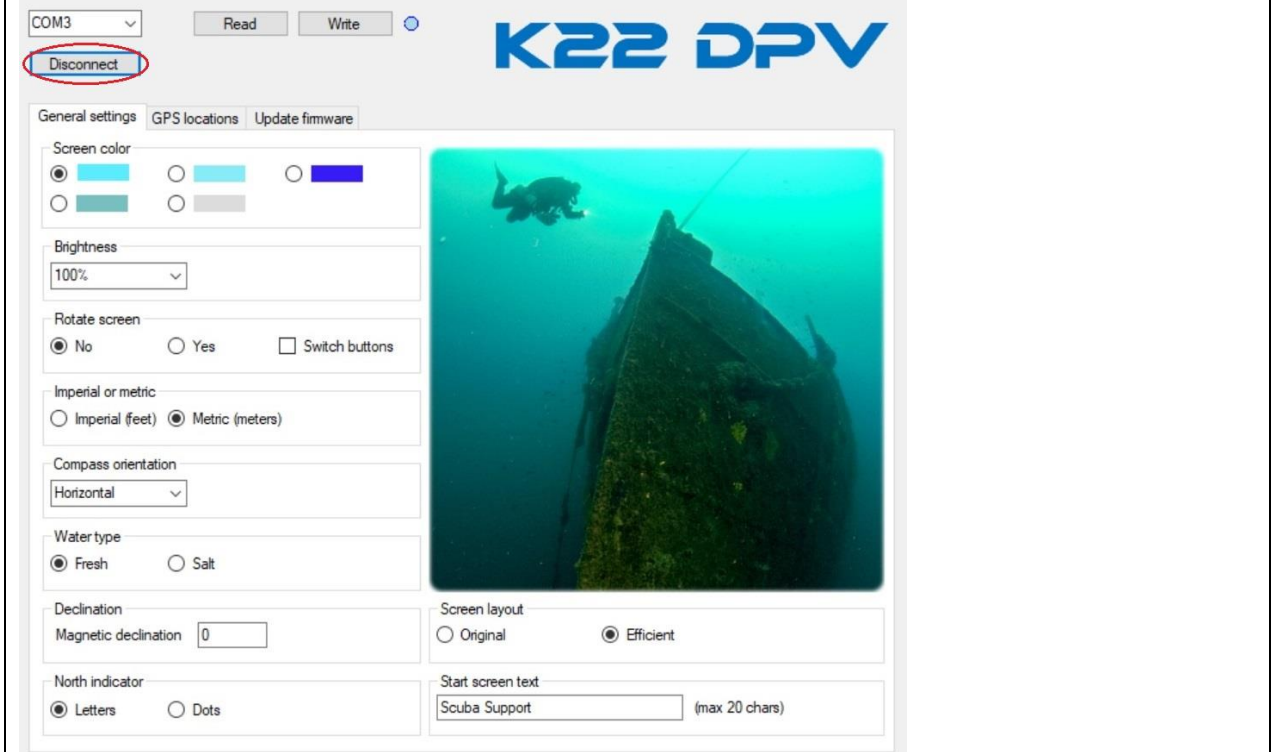

Door middel van de 'Read'-knop kunnen de instellingen van de K22 DPV opgehaald worden. Na het aanpassen van de gewenste instellingen kunnen deze in het kompas opgeslagen worden met de 'Write'-knop.

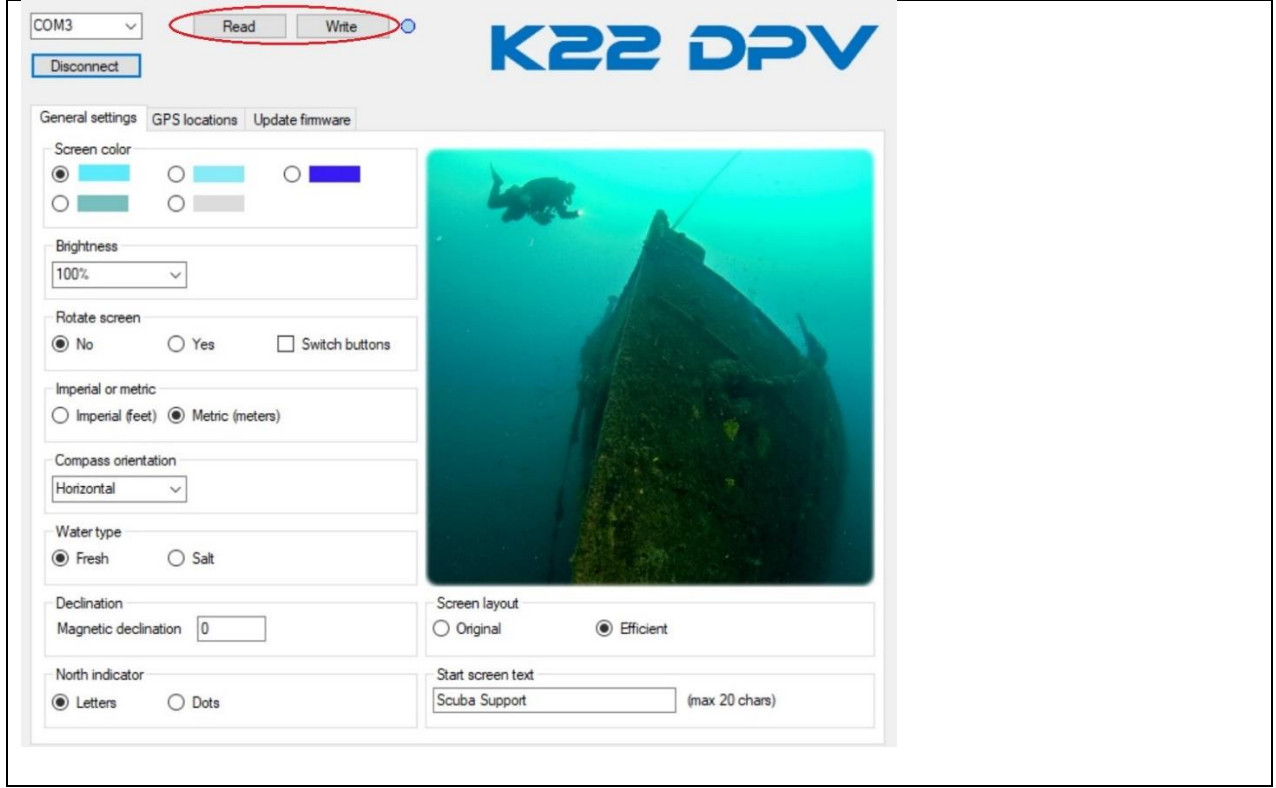

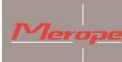

Op deze plek kan je de tekst invullen die je op het startscherm van je kompas wil zien, bijvoorbeeld je naam of bedrijf.

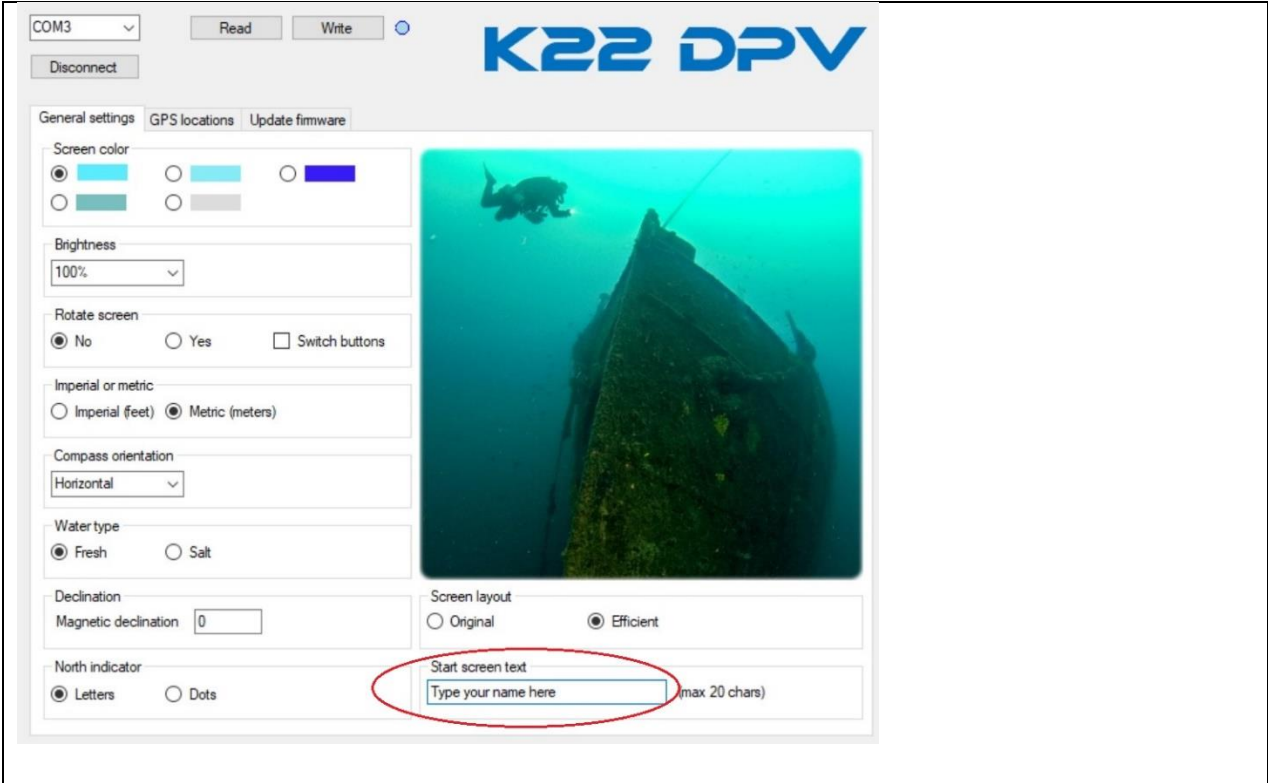

# **GPS locations**

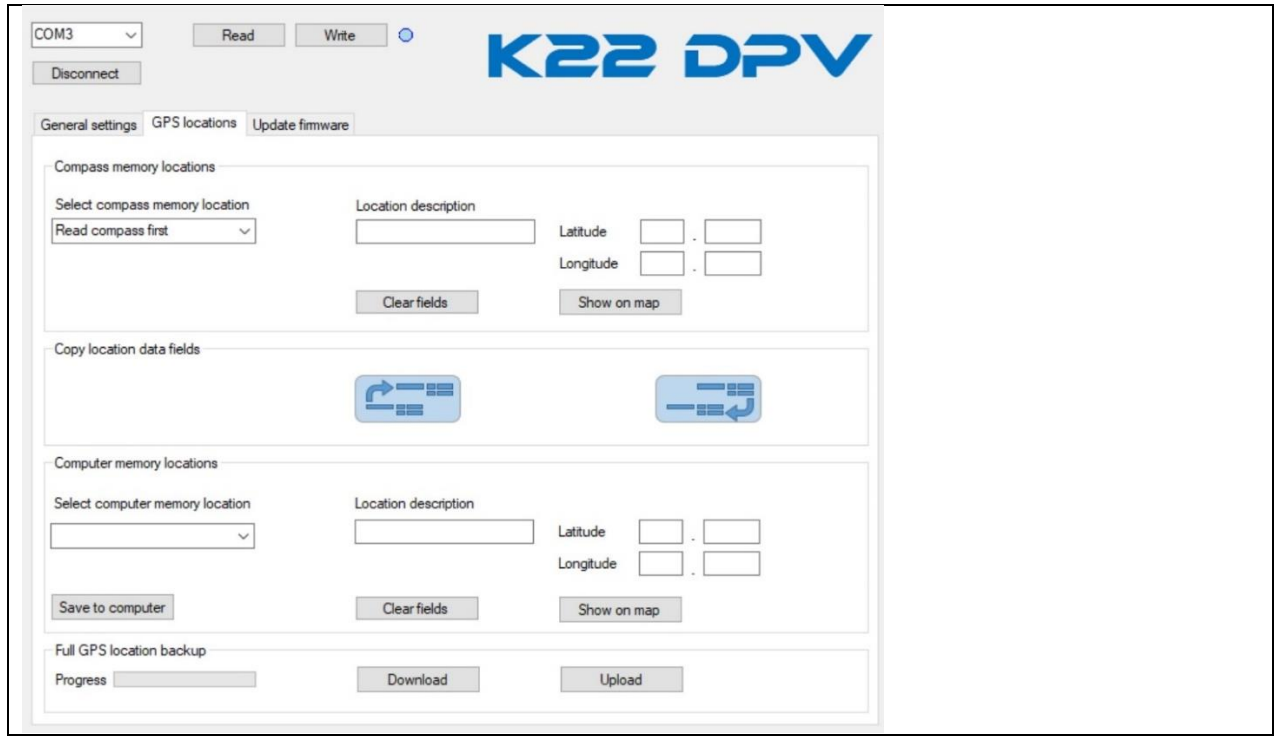

Als het kompas met de computer verbonden is, moeten eerst de geheugenplaatsen van het kompas ingelezen worden in het programma. Dit gaat via "Read " knop, boven aan de K22 pagina (naast "Write" knop)

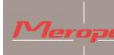

De "Computer memory locations" maakt een file aan op de PC. In deze file kunnen 50 locaties worden opgeslagen. Zo kan er uit deze file een locatie opgehaald worden en gekopieerd worden naar het data field van het kompas. Het kompas zelf heeft maximaal 20 geheugenplaatsen. Kies vervolgens een geheugenlocatie in het kompas en voer een "Write" uit.

Ook kan er van het kompas een geheugen locatie gekopieerd worden naar de computer. Gebruik hiervoor de twee pijlen in het midden van het scherm.

#### **8.Update software**

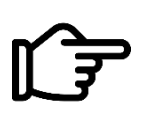

Controleer of er updates zijn voor het K22 DPV kompas op: [www.merope](http://www.merope-engineering.com/downloads)[engineering.com/downloads](http://www.merope-engineering.com/downloads)

Download het firmware bestand en sla het op.

- Maak verbinding met het kompas zoals hierboven beschreven en ga naar het derde tabblad: 'Update firmware'.

- Kies op de regel 'Select file' het bestand dat zojuist is gedownload. (Dat is het bestand met de extensie .mmf)

Er is in de Windows software de versie te zien die in het kompas zit en de versie die er in gezet gaat worden.

- Klik daarna op 'Start upload'. Op het scherm van de K22 DPV is de aftelling te zien van 3, 2, 1 en dan start de upload. De groene balk verschijnt en zal geheel groen worden. Vervolgens vult de tweede balk met groen. Deze moet, net als de eerste balk, geheel groen worden. Daarna is de upload voltooid. Het kompas start automatisch een keer op en gaat daarna vanzelf uit. Druk op de aan-knop om het kompas te starten.

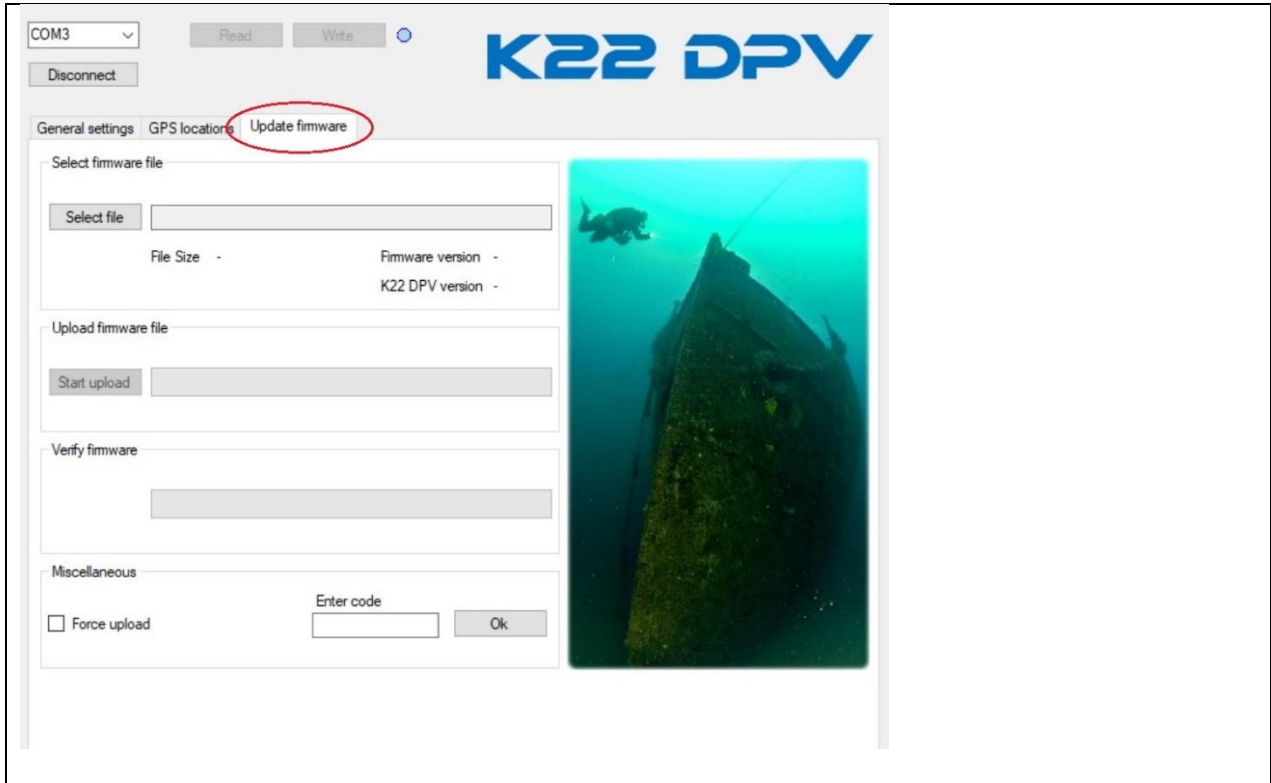

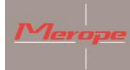

#### *Foutmelding tijdens update:*

Wat te doen als er een error optreedt tijdens het update firmware proces:

Als er een error te zien is op het K22 DPV Windows scherm, is er iets fout gegaan met de upload van de software.

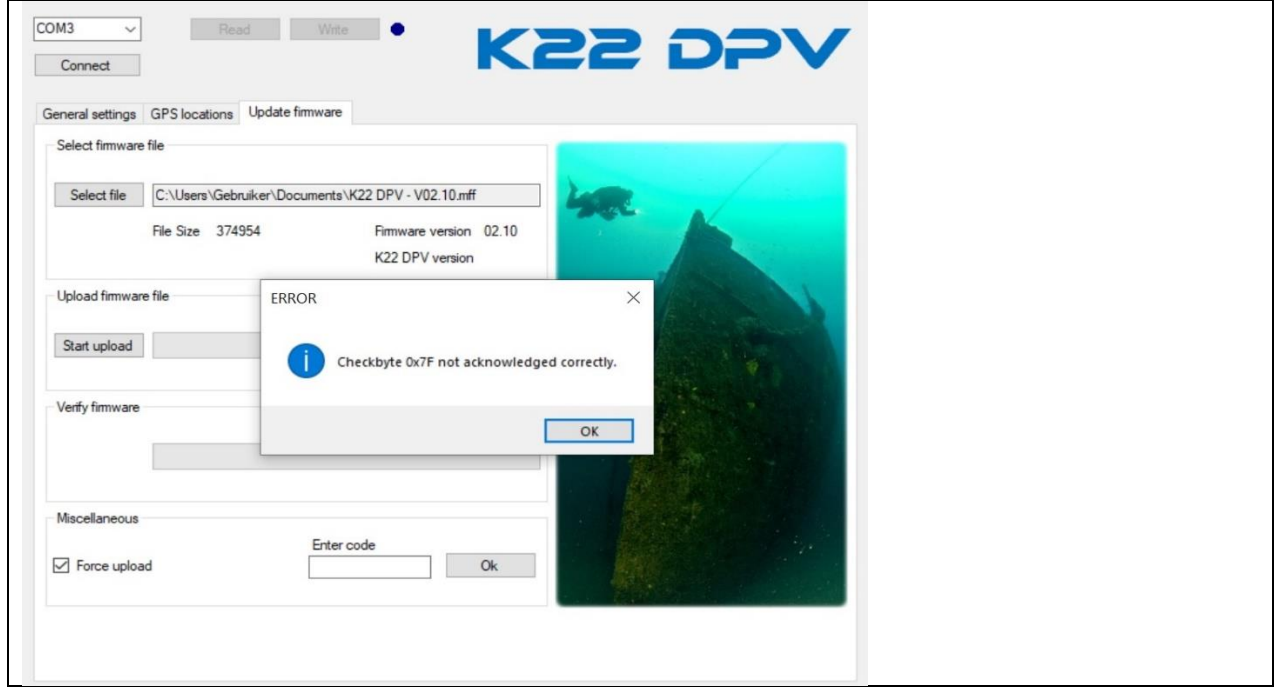

Na het optreden van deze error kunnen er twee situaties ontstaan:

- 1) Het K22 DPV kompas kan gewoon opgestart worden
- 2) Het kompas start niet op en het scherm blijft zwart.

In geval 1 moet de software update procedure herhaald worden om er zeker van te zijn dat de nieuwe versie er goed in komt.

Het is belangrijk dat het kompas zo dicht mogelijk, in de buurt gebracht wordt van de zendontvanger in de PC of laptop. Soms wordt er gebruik gemaakt van een USB dongle. Leg het kompas er zo dicht mogelijk bij.

Soms wordt er gebruik gemaakt van een USB dongle. In dat geval: neem een afstand van ca 10 cm. (zie "USB Dongle")

In het 2e geval moet men 10 minuten wachten voordat het mogelijk is de K22 DPV opnieuw te starten (aan-/uit knop). Als dit lukt, de standaard update procedure starten zoals onder 1 is besproken.

Lukt dit niet, dan het volgende uitvoeren:

Zet het kompas aan. Druk de aan-knop in, het scherm blijft zwart. Dit is normaal. Volg dan de volgende stappen:

Start de K22 DPV Windows software opnieuw op!

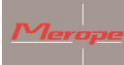

Ga direct naar het tabblad "update Firmware" -> kies onderaan "Force Upload. En voer de instructies uit die in het help-menu verschijnen. Kies de juiste file en klik upload.

Als de force upload gestart wordt, verschijnt de groene voortgangsbalk.

# **USB Dongle**

In geval dat het kompas is uitgerust met Infra rood communicatie

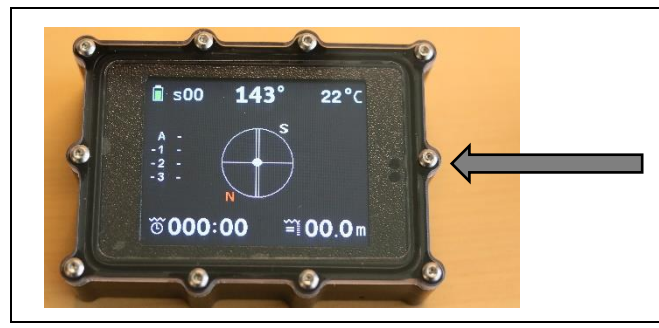

Deze kompassen zijn te herkennen aan twee gaatjes in het front; aan de rechter kant. Hierachter zit de Infra rood zend-ontvanger. De verbinding naar de PC wordt gemaakt via de bijgeleverde USB dongle. Deze dongle moet in een Windows 10 pc of Windows laptop gestoken worden. Windows installeert de drivers automatisch.

De USB dongle heeft een power "ok" LED die een werkende USB verbinding aangeeft. Deze Power "ok" LED brandt constant. Tijdens zenden en ontvangen, knipperen er een rode en groene LED afwisselend. Deze LEDs geven aan dat het versturen van de data actief is.

De Infra rood LEDs werken onzichtbaar; en zitten achter het uiteinde van de USB dongle (zie pijl)

Aangezien Infra rood communicatie met licht werkt, moet het kompas de zijkant van de USB dongle "zien". Positioneer het kompas zo dat de twee gaatjes in het kompas recht tegenover de zijkant van de USB dongle. Kies een afstand van ongeveer 10 cm tussen de USB dongle en het kompas. (Zie afbeelding).

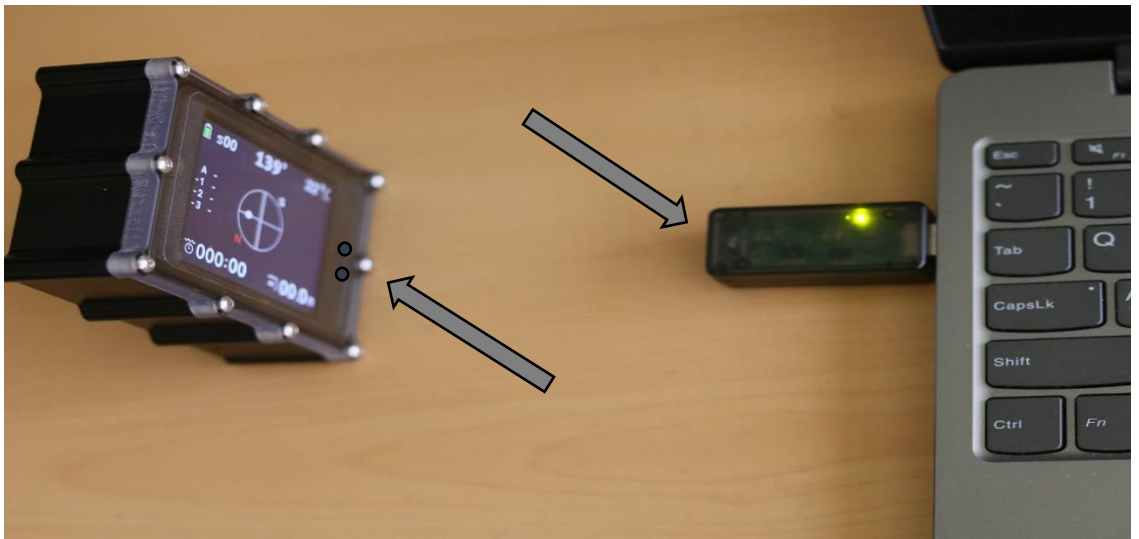

- 1) Zet het kompas klaar voor data verbinding (Reset and update->Connect to computer ->Listening to computer via Infrared).
- 2) Kies in de K22 win app de bijbehorende Com-poort van de USB dongle.

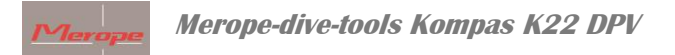

- 3) Kies "connect"; de pc zal verbinding maken met het kompas "connect" verandert in "disconnect".
- 4) General settings, GPS locations en update firmware tabs zijn nu te gebruiken.

Verder gebruik van de K22 win software: volg de instructies bij **"Gebruik van de K22 Win software" (zie boven).**